# FaceTime

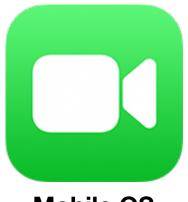

Mobile OS

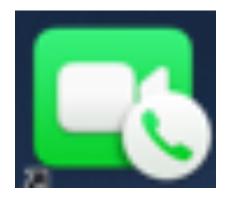

**OSX Mojave** 

#### Arnold Silver April 24, 2019

## What Is FaceTime

- FaceTime is Apple's proprietary videotelephony application introduced with the iPhone 4?
- It provides direct Face-to-Face video (and/or audio) communications
- Originally introduced as a mobile device application, Apple added FaceTime for the Mac
- FaceTime is preinstalled by Apple. The icon appears on the home page of mobile devices and in the dock of Macs

### How Does FaceTime Work?

- In order to supply the required bandwidth, FaceTime started as an internet application. Eventually the Telecons agreed to the use of cellular for FaceTime
- The preferred medium is the internet, if available and fast enough (dial-up almost certainly will not suffice). Cellular works seamlessly. So, FaceTime should work almost anywhere

#### Who Can Use FaceTime?

- You can use FaceTime on Wi-Fi on any of these devices
  - ✦ iPhone 4 or later
  - ✦ iPad Pro (all models)
  - ✦ iPad mini (all models)
  - iPod touch 4th generation or later
    only iPod touch 5th generation or later support FaceTime audio calling
- With a cellular data plan, you can use FaceTime without Wi-Fi on
  - ✦ iPhone 4s or later
  - ✦ iPad Pro (all models)
  - ✦ iPad (3rd generation or later)
- With Apple Watch/OS5 using FaceTime audio only

#### **Group FaceTime Features**

- With the latest iOS/12.1 and OSX/Mojave, Apple introduced **Group** FaceTime videoconferencing
- Group FaceTime can support up to **32** simultaneous users in a single videoconference
- But only 4 participants will appear on the active screen at any one time.

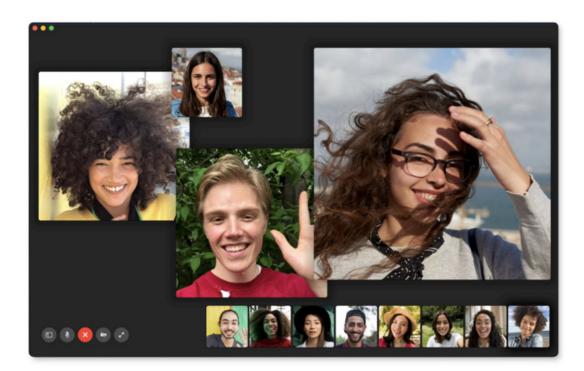

On an iPhone

On a Mac

#### How to start a FaceTime session

- To initiate a Group FT, one needs iOS/12.1 or OSX/Mojave
- On a Mac, open the application Under FaceTime select and fill out the Preferences data
- Starting a FT call is easiest if the recipient is in your Apple Contact list
- Enter a name, email, or phone number on the top line

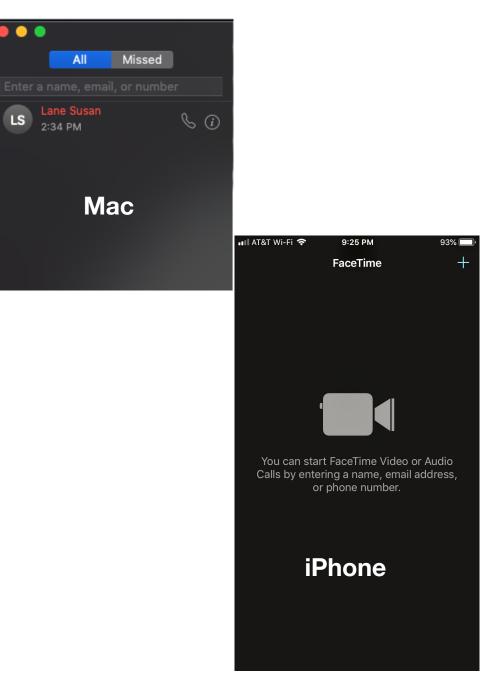

#### How To Start Group FaceTime

- Enter at least 2 invitees on the top line: iPhone number, email address, name in Apple Contacts Create a Group in Contacts Click the camera icon
- But any device with the FaceTime icon can participate fully in any FaceTime videoconference
- You can also take screen shots in FaceTime
- Based on our trial meeting, both the video and audio quality are excellent. The Core Group plans to move its meetings to from Google Hangout to Group FaceTime